# HOW TO ENTER YOUR PHOTOS ON PHOTOVAULT:

*Please note that only members whose club fees are paid up may enter photos.*

## Normal submission rules apply:

Entries per person: 4 (Max 2 images per category) *Bonus entry: You may enter a 5th entry but it must be a print (but still max 2 images per category)*

Every print must be clearly marked on the reverse side at the bottom left hand corner with the authors' name, photo title, category and star level.

Prints must be mounted on a mounting board.

Print size may not be less than 203 x 254 mm (8" x 10") or, including the mount, more than 406 x 508 mm (16" x 20").

Prints must be submitted together with an entry form 15 minutes before the published start time of the meeting.

## **You must have a valid email address before starting the registration process on PhotoVault.**

Open PhotoVault on the internet via link: [http://www.photovaultonline.com](http://www.photovaultonline.com/)

1. Click on the **REGISTER** tab to register yourself as a member on Photo Vault

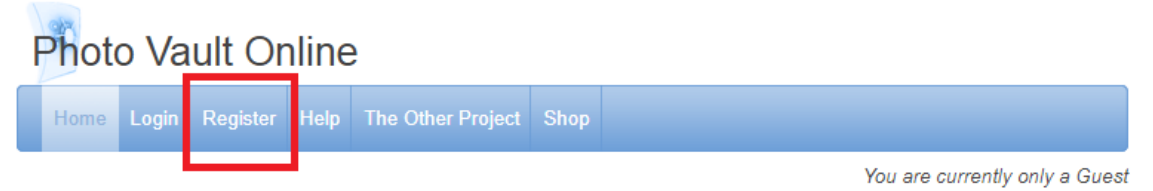

2. Fill in all your personal details once the next screen open. New members have a star grading of 1.

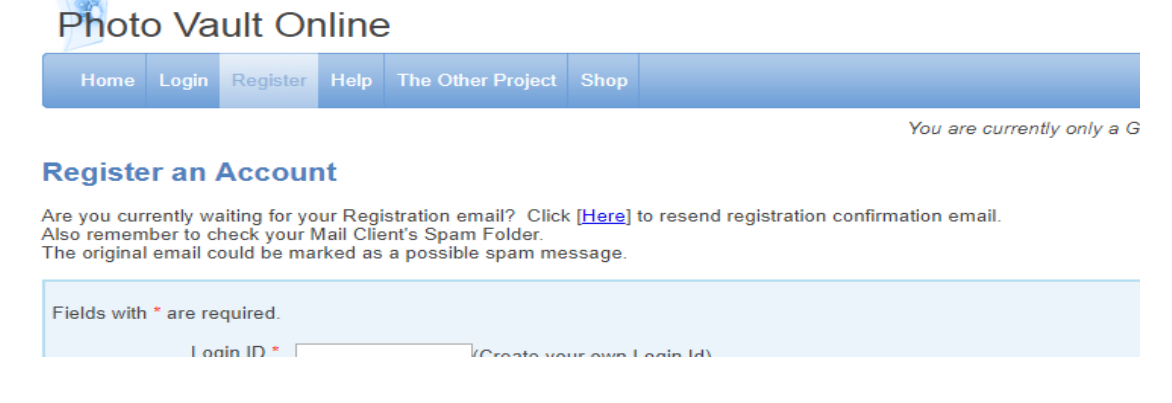

- 3. Once done, click on
- 4. Once you have received your registration confirmation email, you can click on the **LOGIN** tab

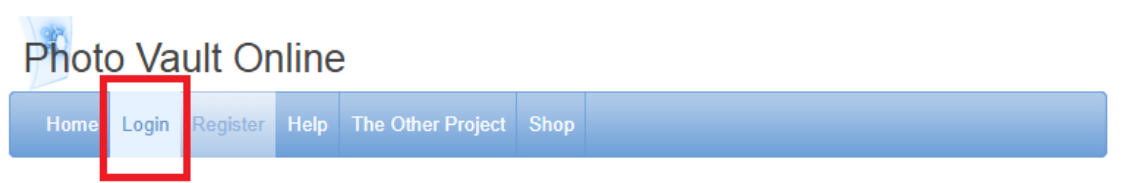

Register

5. Fill in your **LOGIN ID & PASSWORD**, then click **LOGIN.**

# Login

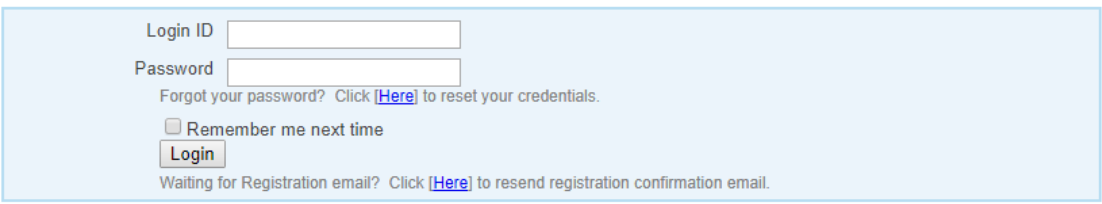

6. Click on the **MY CLUBS** tab. A dropdown list will open and click on **MY CLUB ENTRIES.**

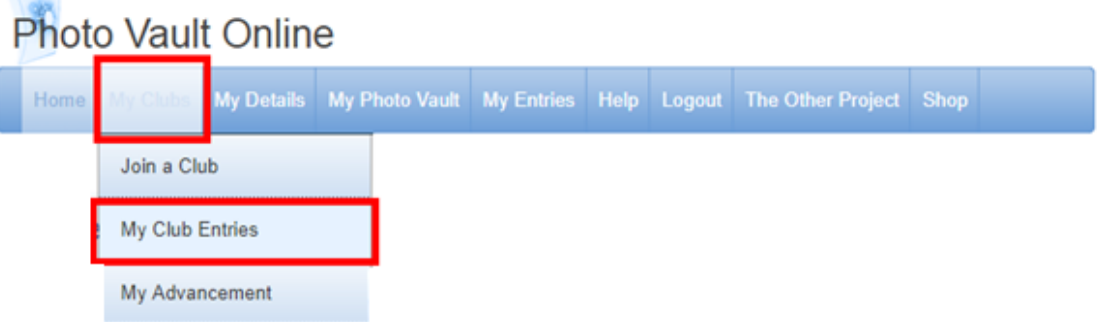

7. A list for National Photographic Club (NPC) events will be display online. Select the event you want to enter and submit your photos in, by clicking on **ENTER HERE.**

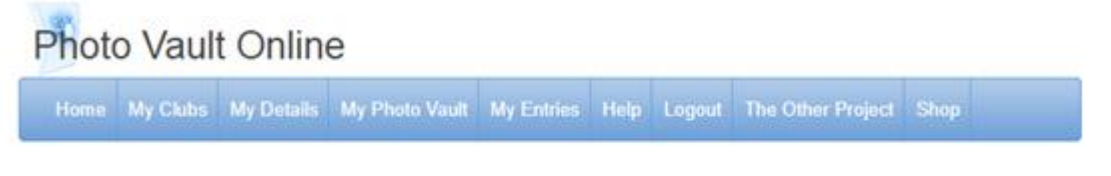

## Events for National Photographic Club

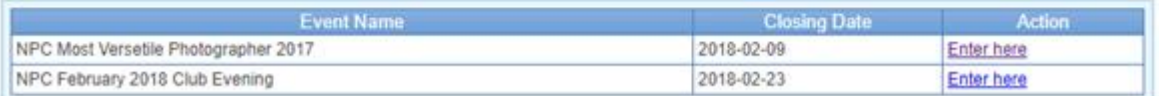

8. There are 5 different categories that you can choose from to submit your photos in. Enter the number of categories you would like to enter.

This event is only for members of the National Photographic Club.

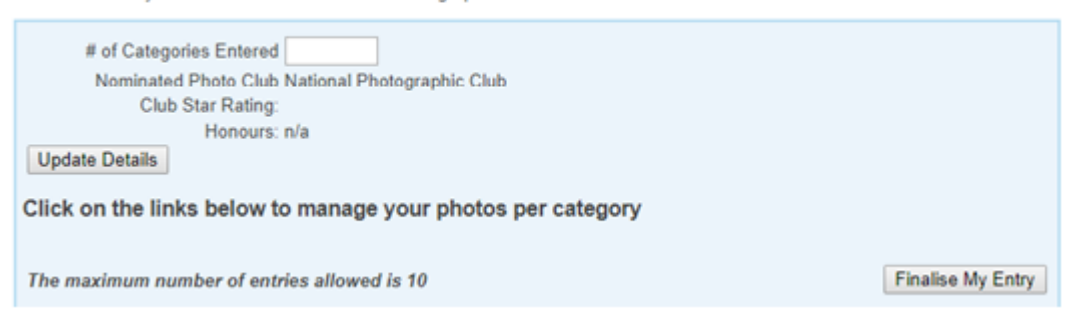

## 9. Once done, click on the blue link of the category name, to enter the photos in this category.

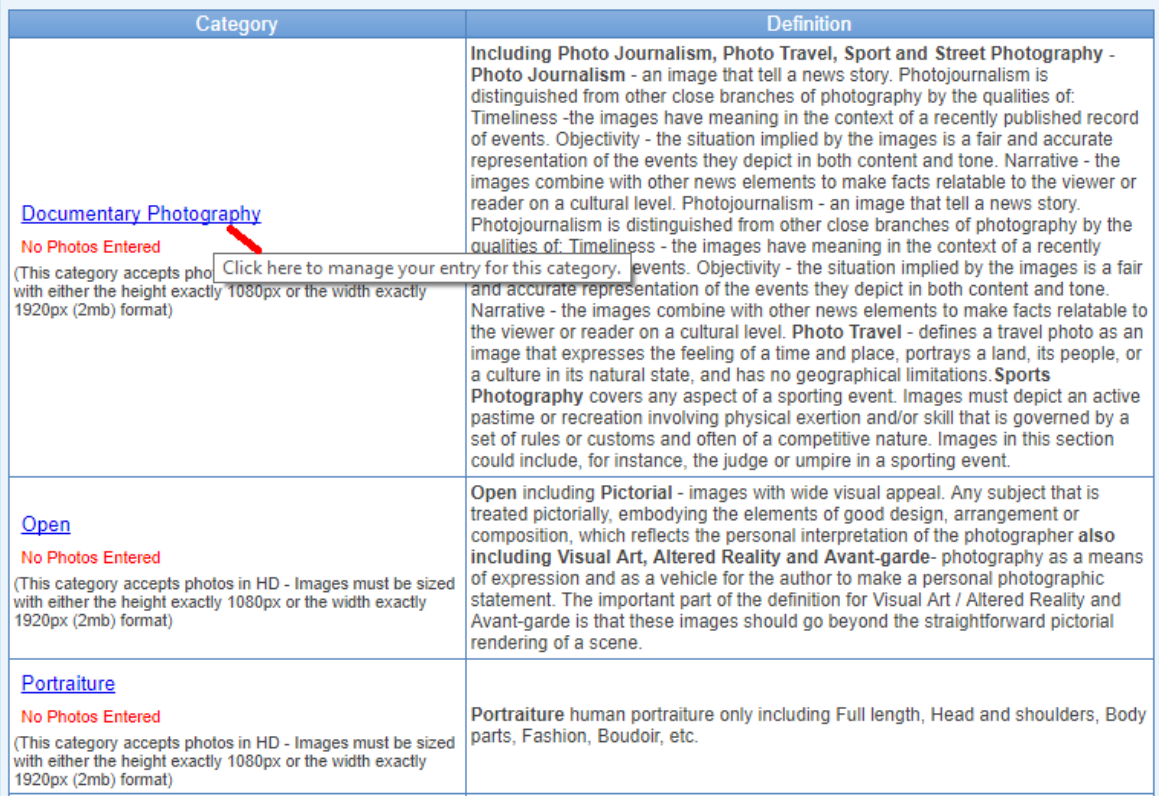

10. Click on the images below to upload a new photo onto PhotoVault and into the category you have selected.

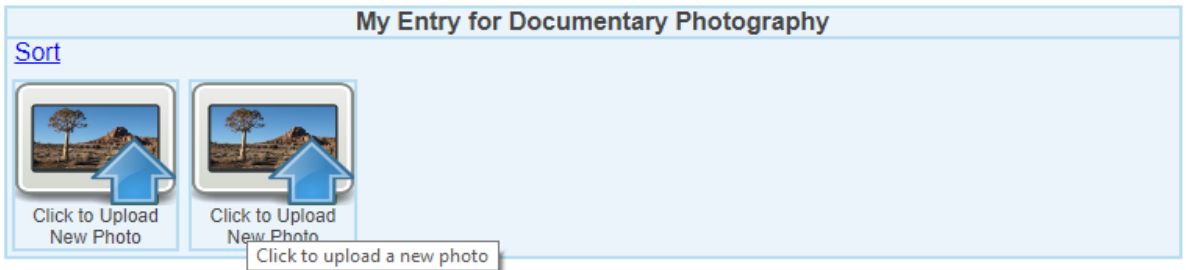

11. Click on **CHOOSE FILE** and select the image on your harddrive & type in the **TITLE** of your photo. Click **SUBMIT** to save the file on PhotoVault.

#### **Upload new Photo**

[No, take me back - I already uploaded the photo ]

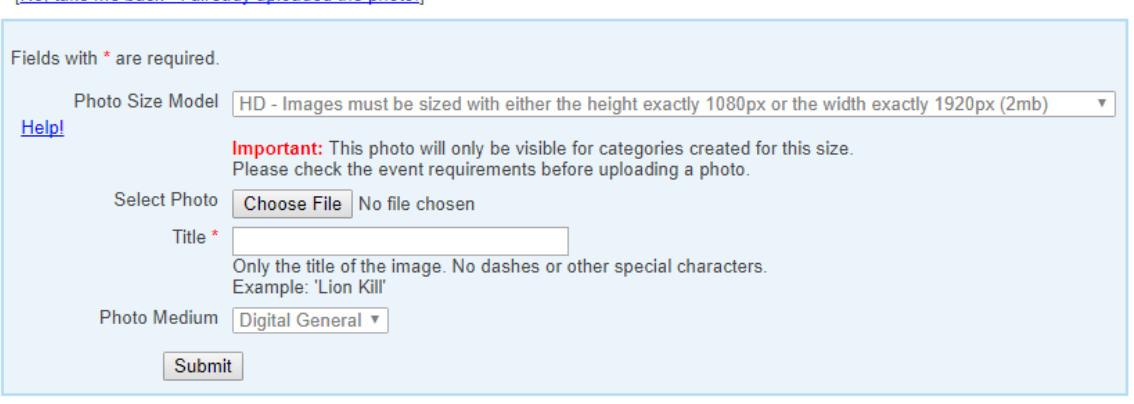

### 12. Once successfully submitted on PhotoVault, your image/s will display as a thumbnail. Click on BACK TO MY ENTRY OVERVIEW to return to the main menu of all the categories.

#### [Back to My Entry Overview]

Including Photo Journalism, Photo Travel, Sport and Street Photography - Photo Journalism - an image that tell a news story. Photojournalism is distinguished from other close branches of photography by the qualities of: Timeliness -the images have meaning in the context of a recently published record of events. Objectivity - the situation implied by the images is a fair and accurate representation of the events they depict in both content and tone. Narrative - the images combine with other news elements to make facts relatable to the viewer or reader on a cultural level. Photoiournalism - an image that tell a news story. Photojournalism is distinguished from other close branches of photography by the qualities of: Timeliness - the images have<br>meaning in the context of a recently published record of events. Objectivity - the situation impli elements to make facts relatable to the viewer or reader on a cultural level. Photo Travel - defines a travel photo as an image that expresses the feeling of a time and place, portrays a land, its people, or a culture in its natural state, and has no geographical limitations. Sports Photography covers any aspect of a sporting event. Images must depict an active pastime or recreation involving physical exertion and/or skill that is governed by a set of rules or customs and often of a competitive nature. Images in this section could include, for instance, the judge or umpire in a sporting event.

Note: This category will only accept entries uploaded for the following size model: HD - Images must be sized with either the height exactly 1080px or the width exactly 1920px (2mb)

1 Photos of maximum 2 assigned (Overall 1 photos of overall maximum 10 assigned)

Help

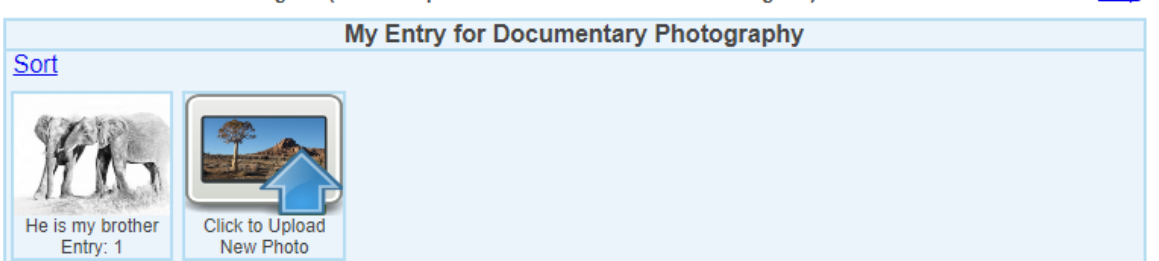

#### 13. Your photo/s title will be displayed under the category name.

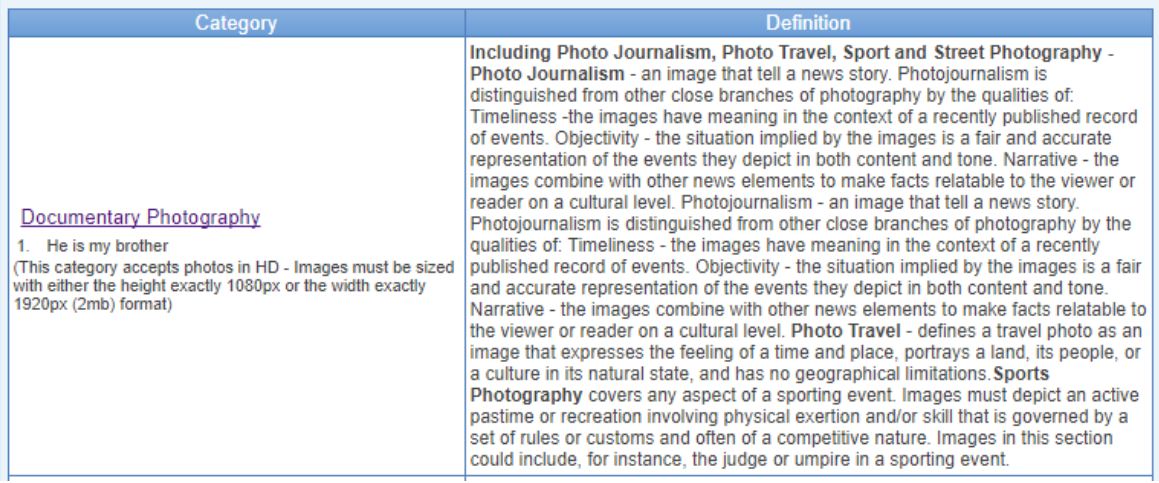

14. Repeat these steps until you have submitted all your photos for have been uploaded onto PhotoVault for the selected event. Click on **FINALISE MY ENTRY** to submit your photos for the club event.

Finalise My Entry

15. Click **LOGOUT**.

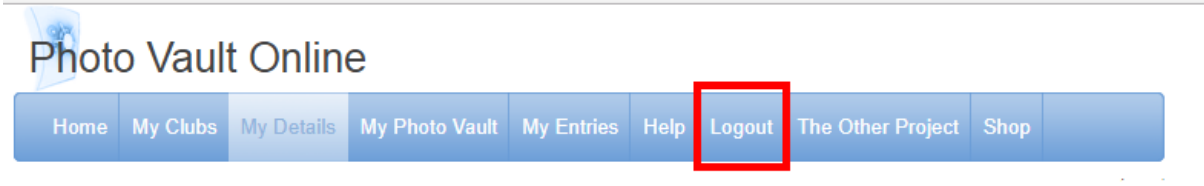

You can at anytime log in again and update your personal details. (Even if you have move up on your star grading – you can change it as well on this page). Once done click SAVE.

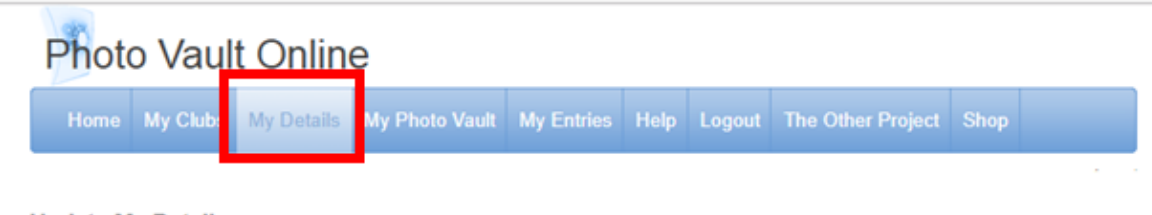

**Update My Details** 

Save

# DEFINITIONS OF CATEGORIES:

## **1. DOCUMENTARY PHOTOGRAPHY**

Including Photojournalism, Photo Travel, Sport and Street Photography.

### Photojournalism:

An image that tell a news story. Photojournalism is distinguished from other close branches of photography by the qualities of timeliness. The images have meaning in the context of a recently published record of events.

Objectivity – the situation implied by the images is a fair and accurate representation of the events they depict in both content and tone.

Narrative - the image combine with other news elements to make facts relatable to the viewer or reader on a cultural level.

### Photo Travel:

Defines a travel photo as an image that expresses the feeling of a time and place, portrays a land, its people, or a culture in its natural state, and has no geographical limitations.

### Sports Photography:

Covers any aspect of a sporting event. Images must depict an active pastime or recreation involving physical exertion and/ or skill that is governed by a set of rules or customs and often of a competitive nature. Images in this section could include, for instance, the judge or umpire in a sporting event.

## Street Photography:

Also sometimes called candid photography – is photography conducted for art or enquiry that features unmediated chance encounters and random incidents within public places. Examples of Documentary Photography:

Photojournalism:

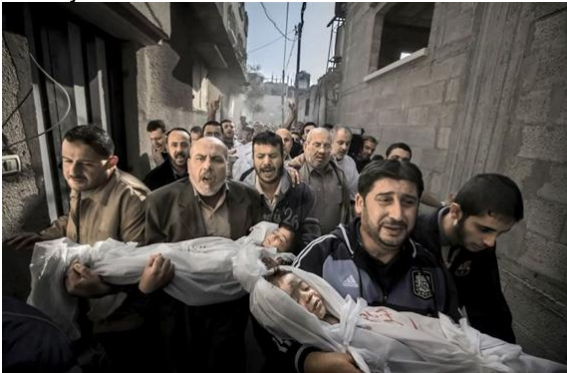

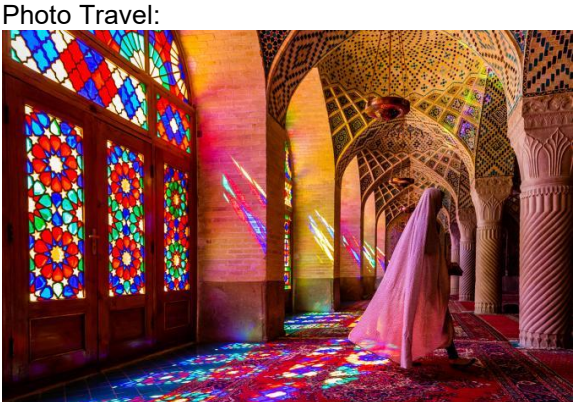

Photo by Paul Hausen

Photo by Richard I'Anson

Sport Photography:

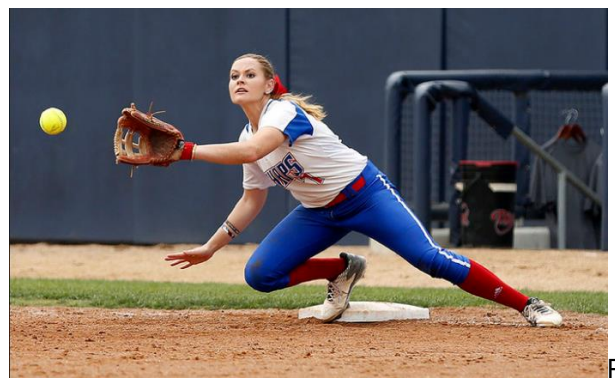

Photo by Kamille Donley

Street Photography:

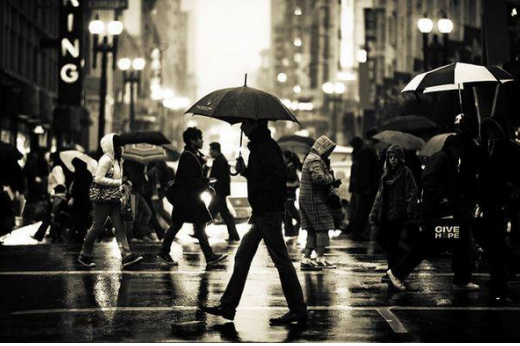

Photo by David Berkowitz

# **2. OPEN**

Open including Pictorial:

Images with wide visual appeal. Any subject that is treated pictorially, embodying the elements of good design, arrangement or composition, which reflects the personal interpretation of the photographer also **including Visual Art, Altered Reality and Avantgarde** photography as a means of expression and as a vehicle for the definition for Visual Art / Altered Reality and Avant-garde is that these images shoud go beyond the straightforward pictorial rendering of a scene.

Examples of Open Category:

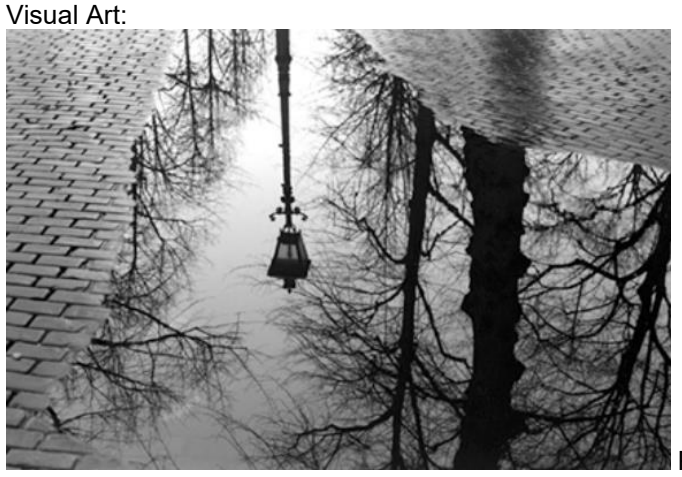

Photo by Arthur Durkee

Altered Reality:

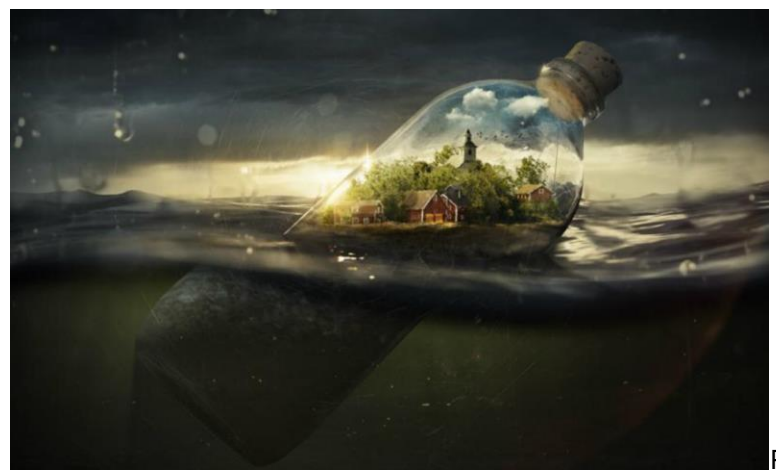

Photo by Erik Johansson

Avant-garde:

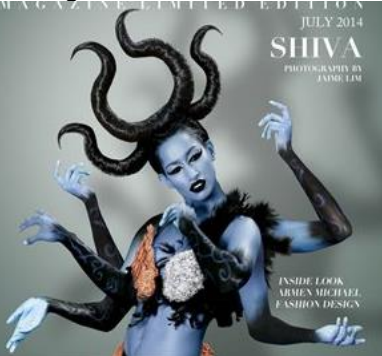

Photographer: Unkown

# **3. PORTRAITURE:**

Portraiture – Human portraiture only including full length, head and shoulders, body parts. Example Fashion, Boudoir etc.

Fashion:

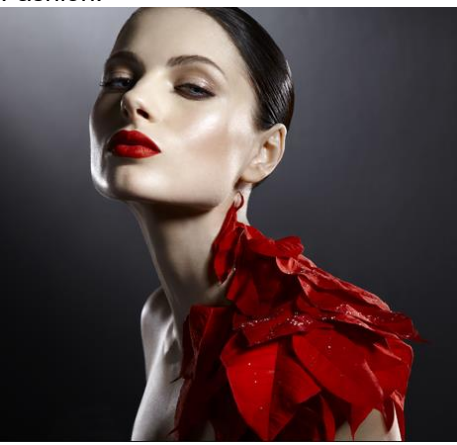

Photo by Quasi Sint

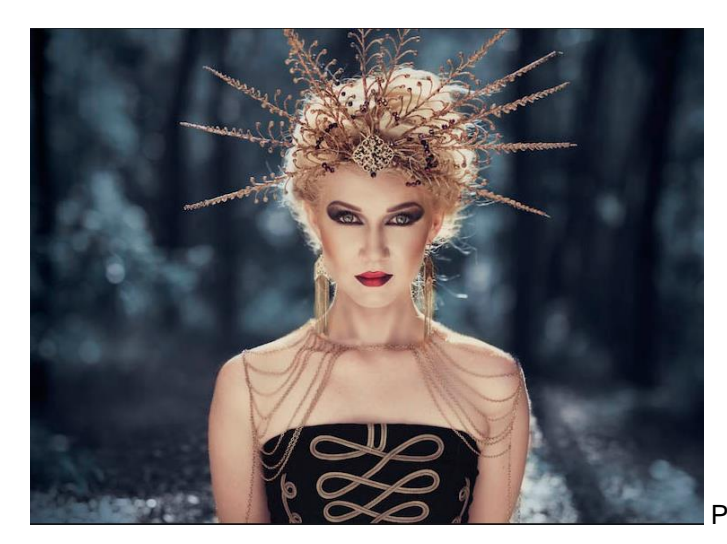

Photographer: Unkown

Boudoir:

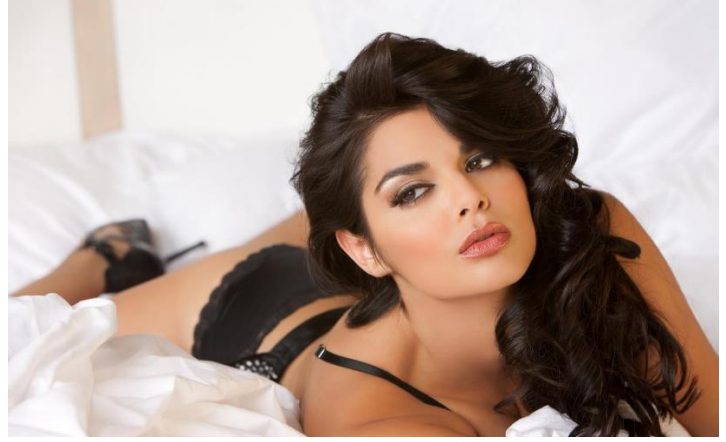

Photo by Grace Ormonde

# **4. SCAPES**

Scape including landscapes, Seascapes and Cityscapes.

Landscapes:

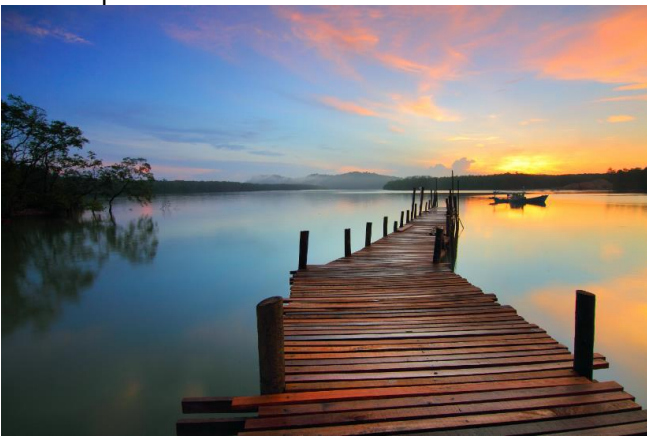

Photographer: Unkown

### Seascapes:

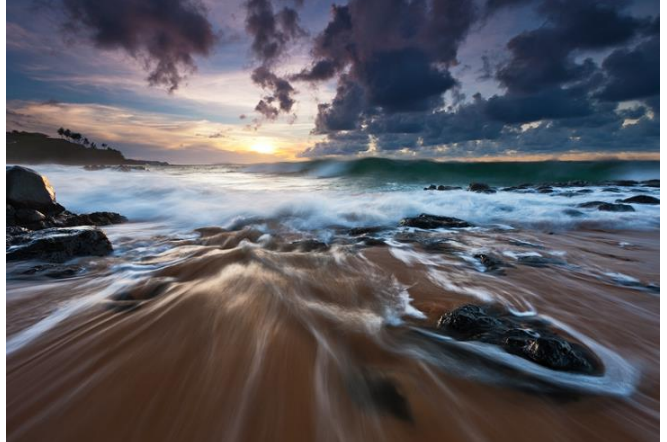

Photo by aFeinberg

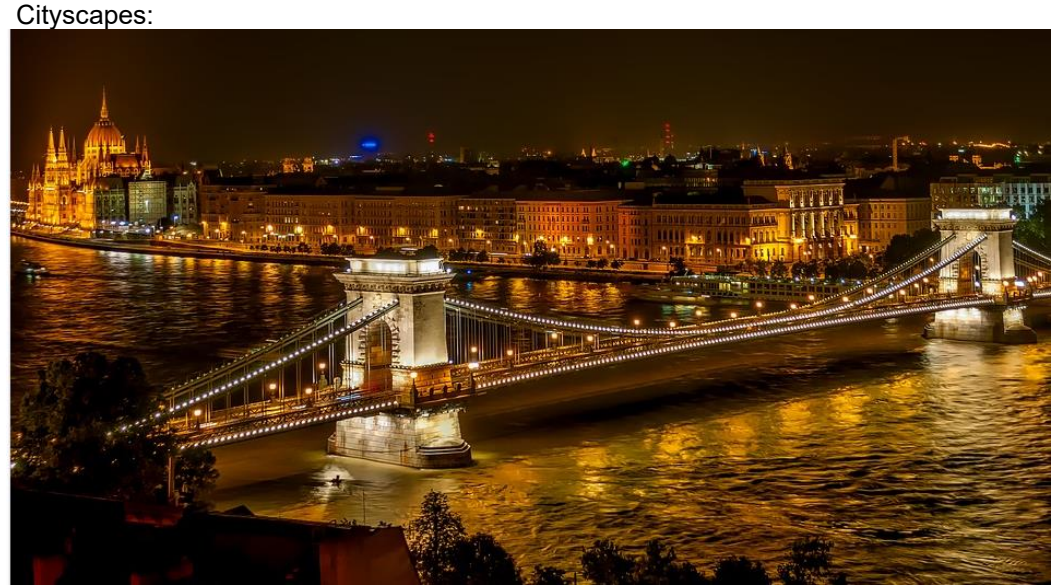

Photographer: Unkown

## **5***.* **NATURE:**

 Nature photography is restricted to the use of the photographic process to depict observations from all branches of natural history, except anthropology and archaeology, in such a fashion that a well-informed person will be able to identify the subject material and to certify as to its hones presentation.

- NO human elements shall not be present
- The presence of scientific bands on wild animals is acceptable
- Photographs of artificially produced hybrid plants or animals, domestic and farm animals, mounted specimens, or obviously set arrangements, are ineligible, as is any form of manipulation that alters the truth of the photographic statement. Manipulation includes but is not limited to removing or adding any element by means other than cropping.
- The faithful representation of what was captured at the time of shooting must be maintained. Digital & printing adjustments are only acceptable if limited to levels, curves, colour, saturation and contrast work, dodging and burning, Sharpening allowed.
- Compositing, multiple exposure, sandwich/montages shots and double exposures are not permitted, except the new digital technique such as HDR and stacking to represent the true nature of the object at the time of shooting.

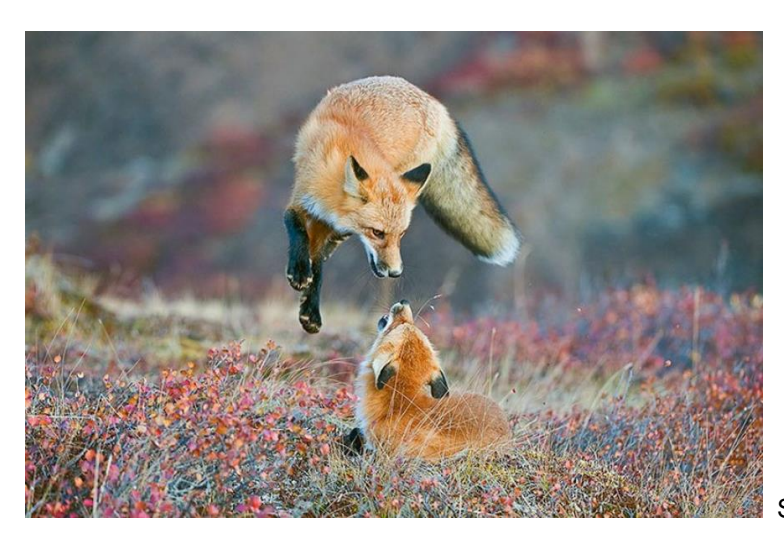

Source: Bored Panda

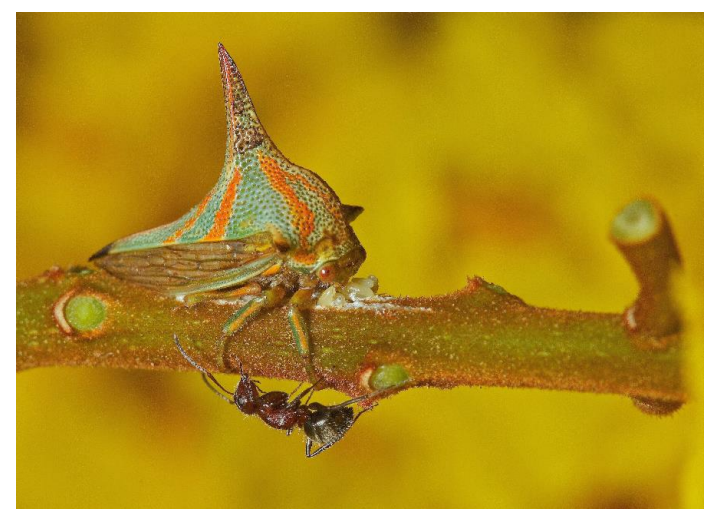

**Photo by Piotr Naskrecki**